# 3. Event Ticket User Guide (v1.0.x)

Thank you for purchasing our extension. If you have any questions that are beyond the scope of this document, please feel free to contact us via support@ magenest.com

Updated: 22/10/2018 | By: Magenest | Support Portal: http://servicedesk.izysync.com/servicedesk/customer/portal/7

- Introduction
  - Features
    - System Requirements
  - Tutorial video
- Configuration
- Main Feature
- For Admin
  - Creating a new event ticket
  - Management
  - For Customer
- Update
- Support

## Introduction

**Event Tickets** by Magenest is the ultimate extension for E-commerce websites that allows store admins to manage events and tickets. Store admin can also create custom ticket such as VIP, regular, adults only,... each with customized template to best fit the event's context. The extension can also send reminder so that your customer won't miss out the event.

For more details, live-demo and user reviews, please visit: Event Ticket

### **Features**

- Create events
- Support multiple locations, multiple dates, multiple sessions/timeslot for the event.
- Create ticket products in an easy way.
- Specify custom ticket type for each event and set name, price, quantity and sequence of available tickets for each type
- · Bar code and QR code are automatically generated
- Preview and print your pdf ticket instantly in back end
- Easily track attendees, purchased amount for each ticket
- Allows to manage tickets and events in the order view
- Send ticket confirmation emails to event attendees
- Admin can send multiple tickets to customer either one email or multiple emails
- Send printable tickets with auto-generated QR codes and Bar codes
- Display customer's events in My Account area
- · Export event attendees, event list, ticket list into CSV, XML files .

## **System Requirements**

Your store should be running on Magento Community Edition version 2.0.x, 2.1.x. or 2.2.x

## **Tutorial video**

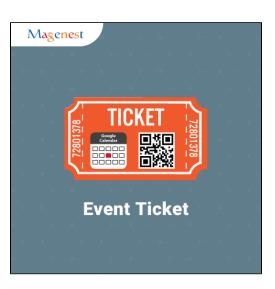

# Configuration

At backend of Magento 2, go to Store menu > Magenest > Event Ticket backend page to set up for Event Ticket extension.

|             | Configuration                |      |                                                                                                    | Pattern when generate code                                                                               |
|-------------|------------------------------|------|----------------------------------------------------------------------------------------------------|----------------------------------------------------------------------------------------------------|
| \$<br>SALES | Store View: Default Config 👻 | 0    |                                                                                                    | 2. [N3] : Random 3 numbers<br>3. Magenest : Fixed characters<br>Example:                                 |
| PRODUCTS    |                              |      |                                                                                                    |                                                                                                    |
| STORES      | GENERAL                      | ∽ Ge | neral                                                                                                    | 2. [N2][A2]ecommerce[N1][A2] =><br>54Phecommerce2mA                                                      |
|             | CATALOG                      | ~    |                                                                                                    |                                                                                                    |
|             |                              |      | Pattern To Generate Code                                                                                                    | [A1][N2][A3]Magenest[N4][A5]                                                                             |
|             | MAGENEST                     | ^    | I. [A2] : Random 2 characters         2. [N3] : Random 3 numbers         3. Magenest : Fixed characters         Example:         1. [A2] : Random 3 numbers         Branchest : Fixed characters         Example:         1. [A2] : Random 3 numbers         Branchest : Fixed characters         Example:         1. [A2][N1]Magenest[N3][A2] =>         Ah3Magenest368ot         2. [N2][A2]ecommerce[N1][A2] =>         54Phecommerce2mA         Pattern To Generate Code         [store view]         Change quantity         Google API Keys         [global]         Change quantity of ticket type after order place         [global]         Change quantity of ticket type after order place | Change quantity of ticket type after order place                                                         |
|             | Event Ticket                 |      | Google API Keys                                                                                                    | AlzaSyCpi0fGkOSmkv1u_02poRTMB480GlscrwY                                                                  |
|             | CUSTOMERS                    | ~ Ет | nail                                                                                                    | Change quantity of ticket type after order placed<br>Change quantity of ticket type after order invoiced |
|             | SALES                        | ~    | Configuration                                                                                                    | Condiana amail for all Hame with some bing                                                               |
|             | ADVANCED                     | ~    |                                                                                                    | Send one email for all items with same type                                                              |
|             |                              |      |                                                                                                    |                                                                                                    |

- Pattern to generate code: Fill the code format.
  Change quantity: Admin can choose one of two time options for changing quantity of event options.
  Google API Keys: Fill your Google API key to show map of event in frontend.
- Configuration: Admin can choose to send one email or multiple emails for multiple tickets

## **Main Feature**

## For Admin

### Creating a new event ticket

The extension added a new product type called Event Ticket Product into the system, so you need to add a new Event Ticket Product type to get started.

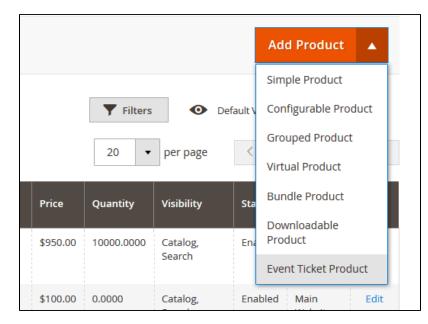

| Î                        |                                                                                                    |                                                                                  |                      |
|--------------------------|----------------------------------------------------------------------------------------------------|----------------------------------------------------------------------------------|----------------------|
| DASHBOARD                | New Year                                                                                                    |                                                                                  | Q 🌲 🛓 eventticket 🗸  |
| \$<br>SALES              | Store View: All Store Views 🔻 👔                                                                                                    | ← Back                                                                           | Add Attribute Save 🔻 |
| PRODUCTS                 |                                                                                                    |                                                                                  |                      |
| CUSTOME RS               | Enable Product<br>[website]                                                                                                    | Ves                                                                              |                      |
| MARKETING                | Attribute Set                                                                                                    | Default 🗸                                                                        |                      |
| CONTENT                  |                                                                                                    | New Year                                                                         |                      |
| REPORTS                  | SKU 🛪                                                                                                    | New Year                                                                         |                      |
|                          | Price 🛪                                                                                                    | \$ 120.00                                                                        |                      |
| SYSTEM                   | [Biopai]                                                                                                    | Advanced Pricing                                                                 |                      |
| FIND                     | Quantity<br>[globai]                                                                                                    | 999<br>Advanced Inventory                                                        |                      |
| PARTNERS &<br>EXTENSIONS | Stock Status                                                                                                    | In Stock 🔹                                                                       |                      |
|                          |                                                                                                    | lbs This item has no weight 🔻                                                    |                      |
|                          | Visibility                                                                                                    | Catalog, Search                                                                  |                      |
|                          | [store view]                                                                                                    |                                                                                  | l                    |
|                          |                                                                                                    |                                                                                  |                      |
|                          | [website]                                                                                                    |                                                                                  |                      |
|                          | Event Booking                                                                                                    |                                                                                  | $\odot$              |
|                          | Content                                                                                                    |                                                                                  | $\odot$              |
|                          | Product Reviews                                                                                                    |                                                                                  | $\odot$              |
|                          | Images And Videos                                                                                                    |                                                                                  | $\odot$              |
|                          |                                                                                                    |                                                                                  | Add Video            |
|                          | Happu New Year                                                                                                    | HAPPY (NEW YEAR                                                                  |                      |
|                          |                                                                                                    |                                                                                  | Browse to find or    |
|                          | 1920x1080 px, 591 KB 1600x1093 px, 294                                                                                                    | KB         660x440 px, 84 KB         508x368 px, 66 KB         900x501 px, 53 KB | urag intage nere     |
|                          | Base Small<br>Thumbnail                                                                                                    |                                                                                  |                      |
|                          |                                                                                                    |                                                                                  |                      |
|                          | Image: Startwine in the first in the start in the start in the st | $\odot$                                                                          |                      |
|                          | Related Products, Up-Sells, and Cr                                                                                                    | oss-Sells                                                                        | $\odot$              |
|                          | Customizable Options                                                                                                    |                                                                                  | $\odot$              |
|                          | Product in Websites                                                                                                    |                                                                                  | $\odot$              |

| Design                                                 | $\odot$                                              |
|--------------------------------------------------------|------------------------------------------------------|
| Schedule Design Update                                 | $\odot$                                              |
| Gift Options                                           | <u></u>                                              |
| () Copyright © 2017 Magento, Inc. All rights reserved. | Magento ver. 2.1.5<br>Account Activity   Report Bugs |

## Schedule

At **Event Booking** Tab > Click on **Schedule** to set schedule for the event. Admin can set multiple locations, multiple dates, multiple sections for each event. Especially, you can choose whether to enable locations or dates/times for events.

| ⊙ Schedule 🖌                                       |                                                 |              |              |
|----------------------------------------------------|-------------------------------------------------|--------------|--------------|
| Enable Date/Time                                   |                                                 |              |              |
| Configure Schedule options                         |                                                 | A            | Add Schedule |
|                                                    |                                                 | < 1          | of 1 >       |
| 💮 🎚 New Option                                     |                                                 |              | 1            |
| Location Title                                     | Location Detail                                 | Enable       |              |
| Sheraton Gateway Los Angeles LAX 6101 W. Century E | Sheraton Gateway Los Angeles LAX 6101 W. Centur |              |              |
| Select the date start Select the date end          |                                                 | т            | utorial Menu |
| 05/11/2017                                         | Start Time                                      | End Time     |              |
|                                                    | hr:min 7:30                                     | hr:min 11:30 | <b>*</b>     |
|                                                    | hr:min 13:00                                    | hr:min 17:00 | -            |
|                                                    | Add New Session                                 |              |              |
| 11 05/20/2017 III 05/26/2017 IIII                  | Start Time                                      | End Time     |              |
|                                                    | hr:min 7:30                                     | hr:min 11:30 | -            |
|                                                    | hr:min 13:00                                    | hr:min 17:00 | -            |
|                                                    | Add New Session                                 |              |              |
|                                                    |                                                 |              |              |
| Add New Day                                        |                                                 |              |              |
| 🗇 🏢 New Option                                     |                                                 |              | <b>*</b>     |
| Location Title                                     | Location Detail                                 | Enable       |              |
| New York                                           | surance Company Tower, New York, NY 10010, USA  |              |              |
| Select the date start Select the date end          |                                                 |              |              |
| 05/22/2017 📰 05/27/2017 🞬                          | Start Time                                      | End Time     | -            |
|                                                    | hr:min 08:00                                    | hr:min 11:00 | •            |
|                                                    | hr:min 14:00                                    | hr:min 17:00 | •            |
|                                                    | Add New Session                                 |              |              |
| Add New Day                                        |                                                 |              |              |

- Location: Specify the location details
- Date & Time of Event: specify the event date.

#### Settings Ticket

## Event Options

Through this section, you can set up various ticket types and options.

| CASHBOARD   | Event Ticket                                        |                                             | ← Back       | Add Attribute Save 🔻     |
|-------------|-----------------------------------------------------|---------------------------------------------|--------------|--------------------------|
| \$<br>SALES | 🗇 Event Options 🖌                                   |                                             |              |                          |
| PRODUCTS    | Configure Event options                             | <b>Option</b><br>Drop-Down<br>Radio Buttons |              | Add Option               |
| MARKETING   | Select option                                       | Checkbox                                    |              | Ť                        |
|             | Option Title * Select option                        | Input Frontend Type * Checkbox              | Required     |                          |
| STORES      | Option Title     Price       III     Vip 1     5.00 | Price Type     Qty       Fixed              | sku<br>vip_1 | Description Bonus drinks |
| SYSTEM      | III   Vip 2   3.00                                  | Fixed <b>v</b> 100                          | vip_2        | Bonus fruits             |

- Title specify the title text for the ticket type selection section in the frontend product view
- Input Type: You can choose drop down/radio button/check box.
- Required: check this box if you want your customer at least choose one ticket type before check out.
- Ticket Types you can create a number of different ticket types for the same event. The available tickets may differ in price.

A given ticket type has the below options:

- Title frontend ticket type title
- Price the price modifier value
- Price Type the price modifier type (fixed/ percent) NOTE: the price modifier is added to the basic product price
- SKU [optional] allows adding the SKU postfix to the main product's SKU (this postfix will be displayed in the Order Details).
- *Qty* the available quantity of tickets of a given type

#### PDF Template

PDF Template allows you to create your PDF Ticket with background, width, height, and coordinates in PDF.

| ○ PDF Template |                                     |
|----------------|-------------------------------------|
| PDF Background | Upload                              |
|                | Allowed file types: jpeg, gif, png. |
|                | background.png<br>280x600, 4 KB     |
| Dana Midth     | 600                                 |
| Page Width     | 600                                 |
| Page Height    | 300                                 |
|                |                                     |
|                | Print PDF                           |

- Background PDF: Upload your image background
  Page width: width of PDF template
  Page height: height of PDF template

Print PDF: click on Print PDF button to print PDF ticket

• Coordinates allow you to set information to display on the PDF Ticket.

| Information     |   | Title           | х   | Y   | Font/Size | Color(#RBG/Well-Known<br>Names) |  |
|-----------------|---|-----------------|-----|-----|-----------|---------------------------------|--|
| QR Code         | ¥ |                 | 400 | 100 | 130       | black                           |  |
| Quantity        | • | Quantity        | 60  | 85  | 11        | black                           |  |
| Order #         | • | Order #         | 60  | 100 | 11        | black                           |  |
| Customer Email  | • | Customer Email  | 60  | 115 | 11        | black                           |  |
| Customer Name   | • | Customer Name   | 60  | 130 | 11        | black                           |  |
| End Time        | • |                 | 60  | 145 | 11        | black                           |  |
| Start Time      | • |                 | 60  | 160 | 11        | black                           |  |
| Date            | • | Event Date      | 60  | 175 | 11        | black                           |  |
| Ticket Type     | • | Option          | 60  | 190 | 11        | black                           |  |
| Code            | • | Code            | 60  | 205 | 11        | black                           |  |
| Location Detail | • | Location Detail | 60  | 220 | 11        | black                           |  |
| Location Title  | • | Location        | 60  | 235 | 11        | black                           |  |
| Event Name      | • |                 | 280 | 245 | 16        | red                             |  |

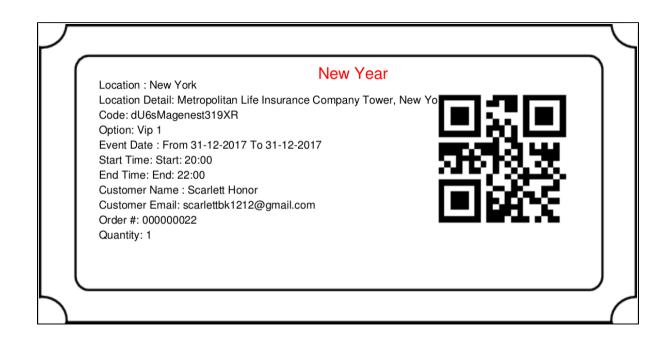

#### Email Template:

Admins can choose Default Email Template or you can customize email for your store based on the email template below:

| 🔗 Email Template |           |                        |
|------------------|-----------|------------------------|
|                  | Set Email | Default Email Template |
|                  |           | Default Email Template |
|                  |           | Event Ticket           |

Below is the email template:

#### Email Template

```
{{template config_path="design/email/header_template"}}
{{trans "Welcome to %store_name." store_name=$store.getFrontendName()}}

<strong>{{trans "Event Name: "}}</strong> <em> {{var title}}</em>
<strong>{{trans "Customer Name: "}}</strong> {{var customer_name}}
<strong>{{trans "My Code: "}}</strong> {{var ticket_code}}
<strong>{{trans "Location Title: "}}</strong> {{var location_title}}
<strong>{{trans "Location Detail: "}}</strong> {{var location_detail}}
<strong>{{trans "Date: "}}</strong> {{var date}}
<strong>{{trans "Time: "}}</strong> {{var date}}
<strong>{{trans "Quantity: "}}</strong> {{var option_type}}
<strong>{{trans "Option: "}}</strong> {{var option_type}}
```

You can use MB-Ruler software to measure distances and angles on your ticket. This application is free download.

We have a video tutorial helping you in this section:

## Information

### • Summary

This is the list of ticket options, with Purchased quantity, Available quantity and revenue for each type, as shown.

|             | New Year      |              |                 |               | ← Back Ad      | ld Attribute Save 🔻 |
|-------------|---------------|--------------|-----------------|---------------|----------------|---------------------|
| DASHBOARD   | ⊘ Information |              |                 |               |                |                     |
| \$<br>SALES | 🔿 Summar      | /            |                 |               |                |                     |
| PRODUCTS    |               |              |                 |               |                |                     |
| CUSTOMERS   |               |              |                 |               |                |                     |
| MARKE TING  | Search        | Reset Filter | 2 records found |               | 20 🔻 per page  | < 1 of 1 >          |
| CONTENT     | Title         |              | Initial Qty     | Available Qty | Purcharsed Qty | Revenue             |
|             |               |              |                 |               |                |                     |
| REPORTS     | Vip 1         |              | 200             | 198           | 2              | 10.00               |
| <u>~</u>    | Vip 2         |              | 100             | 100           | 0              | 0.00                |
|             | Totals        |              | 300             | 298           | 2              | 10                  |
| SYSTEM      |               |              |                 |               |                | Tutorial Menu       |

## • Attendees

In the Attendees tab, the admin can easily manage the attendees of the event. In this tab, all the event attendees will be listed. Please, note that a customer will appear in this section after their order gets processed.

| ())<br>                  | New Yea     | ar       |                     |           |        |                  | ÷                         | Back Add | Attribute              | Save 🔻        |
|--------------------------|-------------|----------|---------------------|-----------|--------|------------------|---------------------------|----------|------------------------|---------------|
| DASHBOARD<br>\$<br>SALES | ⊘ Attendees |          |                     |           |        |                  |                           |          |                        |               |
| PRODUCTS                 |             |          |                     |           |        |                  |                           |          |                        |               |
| CUSTOMERS                |             |          |                     |           |        |                  |                           | Export   | to: CSV 🔻              | Export        |
| MARKETING                |             | Search R | Reset Filter 2 reco | rds found |        |                  | 20 💌                      | per page | < 1                    | of 1 >        |
|                          |             | ID       | Code                | Qty       | Option | Customer<br>Name | Customer Email            | Order #  | Created At             | Status        |
| REPORTS                  |             |          |                     |           |        |                  |                           |          |                        |               |
| <b>~</b>                 |             | 23       | jk6ZMagenest536Wd   | 1         | Vip 1  | Scarlett Honor   | scarrlettbk1212@gmail.com | 00000017 | 2017-05-25<br>02:34:56 | Not<br>Redeem |
| STORES                   |             | 24       | Gi4kMagenest207YF   | 1         | Vip 1  | Scarlett Honor   | scarrlettbk1212@gmail.com | 00000018 | 2017-05-25<br>03:48:36 | Redeem        |
|                          |             |          |                     |           |        |                  |                           |          | ·                      | Tutorial Menu |

At backend, go to Product menu then select Event tab or Event Ticket tab to displays the actual event & ticket sales.

• In the Event tab:

This grid lists ALL the items which had ever had Event Ticket functionality enabled, include: product ID, event name, start time, end time, reminder day, status and location. You can and export to the CSV/XML file.

| Contraction of the second second seco | Ever   | nt           |                 | Q 🖡 上 eventicket 🔻                           |
|----------------------------------------------------------------------------------------------------|--------|--------------|-----------------|----------------------------------------------|
| \$<br>SALES                                                                                                    | Search | h by keyword | Q               | ▼ Filters Oefault View ▼ Scolumns ▼ Laport ▼ |
| PRODUCTS                                                                                                    | Action |              | 7 records found | 20 ▼ per page 〈 1 of 1 〉                     |
| ÷                                                                                                    | Delete |              | Product ID      | Event Name Action                            |
| CUSTOMERS                                                                                                    |        | 1            | 2047            | BBQ & Craft Brews Festival Edit              |
| MARKETING                                                                                                    |        | 2            | 2048            | Cal Poly Pomona Spring Banquet Edit          |
|                                                                                                    |        | 3            | 2049            | ASEP's Etiquette Dinner: City of Stars Edit  |
| CONTENT                                                                                                    |        | 4            | 2052            | ECO Tour 2017 with NTCRA & STAR-NT Edit      |
| REPORTS                                                                                                    |        | 5            | 2053            | #TechGoals Competition Edit                  |
|                                                                                                    |        | 6            | 2054            | LA Summer Bachata Festival Edit              |
|                                                                                                    |        | 7            | 2055            | New Year Edit                                |

• In the Event Ticket tab:

You can see this grid displays the actual ticket sales and export to the CSV/XML file.

A Remember that admin must change status from Not Redeem to Redeem when the ticket has already been scanned.

| Ev  |                                      | + T | ïcket                    |                               |                   |                |                  |                   |              | Q           |                   | eventticket      |  |
|-----|--------------------------------------|-----|--------------------------|-------------------------------|-------------------|----------------|------------------|-------------------|--------------|-------------|-------------------|------------------|--|
|     |                                      |     |                          |                               |                   |                |                  |                   |              |             | ÷                 | _                |  |
| Sea | Search by keyword                    |     |                          |                               | Q                 |                |                  | <b>Filters</b>    | Default View | <b>\$</b> 0 | 🏠 Columns 🔻 🏦 Exp |                  |  |
|     | Actions 4<br>Change status<br>Delete |     | Actions 14 records found |                               |                   |                |                  |                   | 20 🔻 per pa  | ge < 1      |                   | of 1 >           |  |
|     |                                      |     | tus                      | Туре                          | Code              | Option<br>Type | Customer<br>Name | Customer Email    | Order #      | Quantity    | Status            | Action           |  |
|     |                                      | 3   | 1                        | BBQ & Craft Brews<br>Festival | GL7rMagenest814mT | Normal         | Guest            | hugjobk@gmail.com | 000000005    | 1           | Redeem            | Select 🔎<br>View |  |
|     |                                      | 11  | 1                        | BBQ & Craft Brews<br>Festival | Cy5FMagenest724cH | Normal         | Jack Perez       | demo@magenest.com | 00000009     | 1           | Not<br>Redeem     | Resend Em        |  |
|     | ]                                    | 12  | 1                        | BBQ & Craft Brews<br>Festival | HT6AMagenest792tQ | Normal         | Jack Perez       | demo@magenest.com | 000000010    | 1           | Not<br>Redeem     | Print            |  |
|     |                                      | 7   | 6                        | LA Summer Bachata<br>Festival | dG7MMagenest275fG |                | Jack Perez       | demo@magenest.com | 00000008     | 1           | Not<br>Redeem     | Select 🔻         |  |
|     | ]                                    | 8   | 6                        | LA Summer Bachata<br>Festival | Bm9RMagenest195fr |                | Jack Perez       | demo@magenest.com | 00000008     | 1           | Not<br>Redeem     | Tutorial Mer     |  |

Admin can click on View button to follow the detailed information about the order or the invoice.

Order:

| \$00000022       |                                                                                                    |                                      |        |             | Q        | Ļ         | 1 eventtick |
|------------------|----------------------------------------------------------------------------------------------------|--------------------------------------|--------|-------------|----------|-----------|-------------|
|                  |                                                                                                    | <del>\</del>                         | Back S | Send Email  | Credit l | Memo      | Reorde      |
| ORDER VIEW       | Order & Account In                                                                                                    | formation                            |        |             |          |           |             |
| Information      | Order # 000000022 (1<br>email was sent)                                                                                                    | The order confirmation               | Acco   | unt Informa | tion     |           |             |
| Invelope         | Order Date                                                                                                    | May 25, 2017, 7:58:33 AM             | Cust   | omer Name   |          |           | Scarlett H  |
| Invoices         | Order Status                                                                                                    | Complete                             | Emai   |             |          | scarlettb | k1212@gmai  |
| Credit Memos     | Purchased From                                                                                                    | Main Website<br>Main Website Store   | Custo  | omer Group  |          |           | Ge          |
| Comments History | Placed from IP                                                                                                    | Default Store View<br>118.70.109.213 |        |             |          |           |             |
|                  | Address Information<br>Billing Address Edit<br>Scarlett Honor<br>167 Allen St<br>New York , New York, 10002<br>United States<br>T: 0123456789 |                                      |        |             |          |           |             |
|                  | Payment & Shippin;<br>Payment Information                                                                                                    |                                      |        |             |          |           |             |
|                  | Check / Money order<br>The order was placed usin                                                                                              | g USD.                               |        |             |          |           |             |
|                  |                                                                                                    |                                      |        |             |          |           |             |

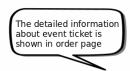

Û

DASHBOAR SALES SALES PRODUCT: CUSTOMEF MARKETIN CONTENT REPORTS SYSTEM SYSTEM

| Product                                                                                                    | ltem<br>Status | Original<br>Price | Price    | Qty                     | Subtotal | Tax<br>Amount | Tax<br>Percent | Discount<br>Amount | Row<br>Total |
|----------------------------------------------------------------------------------------------------|----------------|-------------------|----------|-------------------------|----------|---------------|----------------|--------------------|--------------|
| New Year<br>SKU: New Year                                                                                                    | Invoiced       | \$120.00          | \$125.00 | Ordered 1<br>Invoiced 1 | \$125.00 | \$0.00        | 0%             | \$0.00             | \$125.00     |
| Location : New<br>York<br>Date : From<br>31-12-2017 To<br>31-12-2017<br>Time : Start:<br>20:00 End: 22:00<br>Option select :<br>Vip 1, |                |                   |          |                         |          |               |                |                    |              |
| Order Total                                                                                                    |                |                   |          |                         |          |               |                |                    |              |
| Notes for thi                                                                                                    | is Order       |                   |          |                         | Order 1  | Fotals        |                |                    |              |

\$125.00

\$125.00

\$125.00 \$0.00 \$0.00

| Notes for this Order     | Order Totals                                             |
|--------------------------|----------------------------------------------------------|
| Status Complete 🔻        | Subtotal                                                 |
| Comment                  | Grand Total<br>Total Paid<br>Total Refunded<br>Total Due |
| Notify Customer by Email |                                                          |

Visible on Storefront

| Submit Comment                                     |                                                                    |
|----------------------------------------------------|--------------------------------------------------------------------|
| Opyright © 2017 Magento, Inc. All rights reserved. | Magento ver. 2.1.5<br><u>Account Activity</u>   <u>Report Bugs</u> |

Invoice:

| #00000                                                                               | 0.24                                           |                   |                                                  |                                 |                 | Q 🔺 上 🤅            |
|--------------------------------------------------------------------------------------|------------------------------------------------|-------------------|--------------------------------------------------|---------------------------------|-----------------|--------------------|
| #000000                                                                              | 021                                            |                   |                                                  |                                 |                 |                    |
|                                                                                      |                                                |                   |                                                  |                                 | ← Back          | Send Email         |
| Order & Acc                                                                          | ount Information                               |                   |                                                  |                                 |                 |                    |
|                                                                                      | 00022 (The order confirm                       | nation email was  | sent)                                            | Account Information             | 1               |                    |
| Order Date                                                                           | ,                                              |                   | 017, 7:58:33 AM                                  | Customer Name                   |                 | Sca                |
| Order Status                                                                         |                                                |                   | Complete                                         | Email                           |                 | scarlettbk12120    |
| Purchased From                                                                       | 1                                              |                   | Main Website<br>Website Store<br>ault Store View | Customer Group                  |                 |                    |
| Placed from IP                                                                       |                                                |                   | 118.70.109.213                                   |                                 |                 |                    |
| Address Info                                                                         | ormation                                       |                   |                                                  |                                 |                 |                    |
| Scarlett Honor<br>167 Allen St<br>New York , New Y<br>United States<br>T: 0123456789 |                                                |                   |                                                  |                                 |                 |                    |
| Check / Money or<br>The order was pla<br>Items Invoice                               | aced using USD.                                | )                 |                                                  |                                 |                 |                    |
| Product<br>New Year                                                                  | about event ticket is<br>shown in invoice page | Price<br>\$125.00 | Qty Sub                                          | total Tax Amount<br>5.00 \$0.00 | Discount Amount | t Row T<br>\$125.0 |
| SKU: New Year<br>Location : New York<br>Date : From 31-12-2                          | 017 To 31-12-2017<br>nd: 22:00                 | 1123.00           | ι ΨΙ <b>ζ</b> .                                  | 40.00                           | -0.00           | \$123.0            |
| Time : Start: 20:00 E<br>Option select : Vip 1                                       |                                                |                   |                                                  |                                 |                 |                    |
|                                                                                      |                                                |                   |                                                  |                                 |                 |                    |
| Option select : Vip 1                                                                | ry                                             |                   |                                                  | Invoice Totals                  |                 |                    |
| Option select : Vip 1                                                                | ry                                             |                   |                                                  | Invoice Totals                  |                 |                    |
| Option select : Vip 1<br>Order Total<br>Invoice Histor                               | ry                                             |                   |                                                  |                                 |                 |                    |
| Option select : Vip 1<br>Order Total<br>Invoice Histor                               | ner by Email<br>refront                        |                   |                                                  | Subtotal                        |                 |                    |

mugence vera

## For Customer

U copyright @ 2017 magento, inc. An rights reserved

When a customer is on a frontend detail page of a product of type Event Ticket, he will be able to view all information about the event as start time, end time, location, and event options then add to cart.

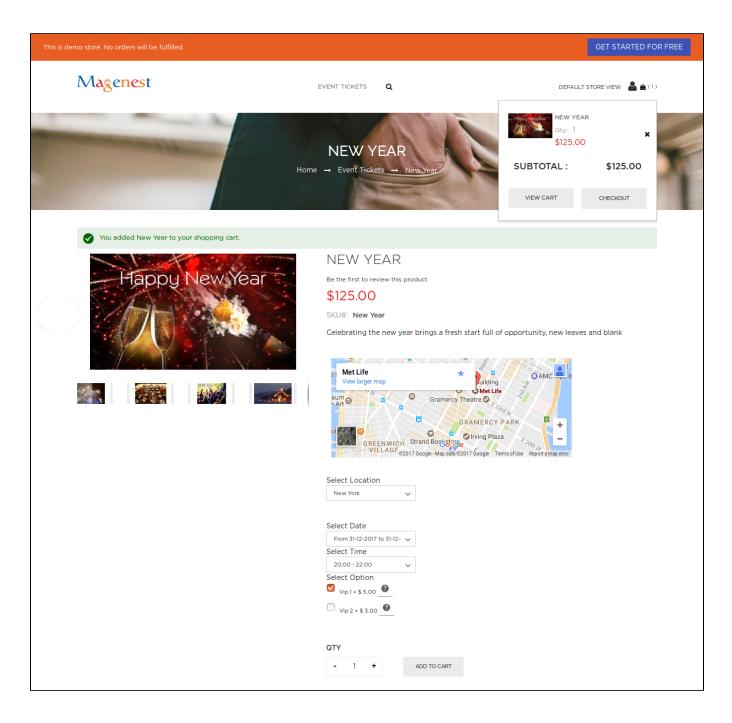

After buying the event ticket successfully, in My Account tab, click on **My Ticket**, customers can view ticket price, status, duration, and location as well as print PDF Ticket.

| is demo store. No orders will be fulfilled. |           |             |                                  |                            |             |                           | GET STARTED FOR FRE    |
|---------------------------------------------|-----------|-------------|----------------------------------|----------------------------|-------------|---------------------------|------------------------|
| Magenest                                    |           |             | EVENT TICKETS                    | ۹                          |             |                           | default store view   🔒 |
| MY TICKETS                                  |           |             |                                  |                            |             |                           | My Account             |
| HT HOKETS                                   |           |             |                                  |                            |             |                           | My Wish List           |
|                                             |           |             |                                  |                            |             |                           | Compare Products       |
| My Account                                  |           | Event       |                                  |                            |             |                           | Sign Out               |
| Account Dashboard                           | Order #   | Name        | Date Event                       | Time                       | Location    | Google Map                | De tun                 |
| Account Information                         | 00000022  | New<br>Year | From 31-12-2017 To<br>31-12-2017 | Start: 20:00<br>End: 22:00 | New<br>York | m 55 8                    | Print Ticket           |
| Address Book                                |           |             |                                  |                            |             | y View larger map         |                        |
| My Orders                                   |           |             |                                  |                            |             | Flatiron Suildin          |                        |
| My Downloadable Products                    |           |             |                                  |                            |             | Gramercy Theatre 🖸        | N. 1                   |
| Stored Payment Methods                      |           |             |                                  |                            |             | Google                    | 231d St                |
| Newsletter Subscriptions                    |           |             |                                  |                            |             | ©2017 Google - Map Data C |                        |
| Billing Agreements                          | 000000020 | New         | From 31-12-2017 To               |                            | New         |                           | Print Ticket           |
| My Product Reviews                          | 50000020  | Year        | 31-12-2017                       |                            | York        | View larger map           | OSE HI                 |
| My Tickets                                  |           |             |                                  |                            |             | Square                    |                        |
| My Wish List                                |           |             |                                  |                            |             | ding 🖯 🕐 Met L            |                        |
|                                             |           |             |                                  |                            |             | Ar 23 St M                | O OB Tutorial Men      |

Or customers can take the event ticket from their email.

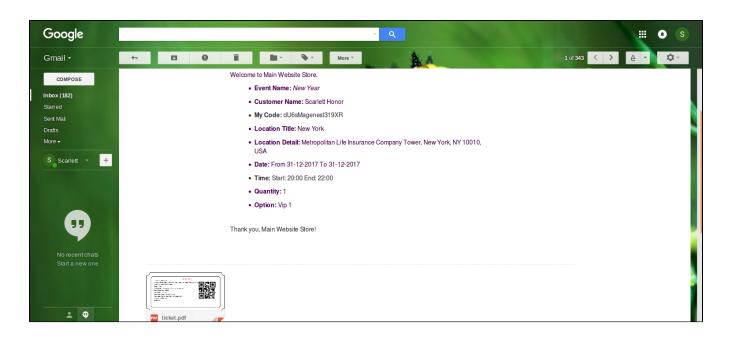

| ⚠ | Note                                                                                                    |
|---|----------------------------------------------------------------------------------------------------|
|   | Your customers should sign in stores when buying tickets. If a guest buys the ticket, the Customer name field in PDF will be blank. |
|   |                                                                                                    |

# Update

- When a bug fix or new feature is released, we will provide you with the module's new package.
- All you need to do is repeating the above installing steps and uploading the package onto your store. The code will automatically override.

• Flush the config cache. Your store and newly installed module should be working as expected.

## Support

- We will reply to support requests after 2 business days.
- We will offer lifetime free update and 6 months free support for all of our paid products. Support includes answering questions related to our products, bug/error fixing to make sure our products fit well in your site exactly like our demo.
  Support DOES NOT include other series such as customizing our products, installation and uninstallation service.

Once again, thank you for purchasing our extension. If you have any questions relating to this extension, please do not hesitate to contact us for support.

#### Magenest